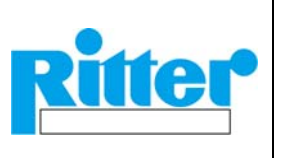

**Brief Description** 

# **Software Features (overview):**

- **Acquisition of measurement data** for gas volume and flow rate from a Ritter gas meter to a PC port
- **Automatic correction** of the dynamic (flow rate dependent) measurement error (MGC only)
- **Graphical and tabular display** of these data
- **Storing** of data
- **Print out** (separately or in any combination) of
	- o Diagram
	- o Test parameters
	- o Measured values in tabular form
- **Export** to Microsoft Excel® spread-sheet (Excel 2003 or higher)

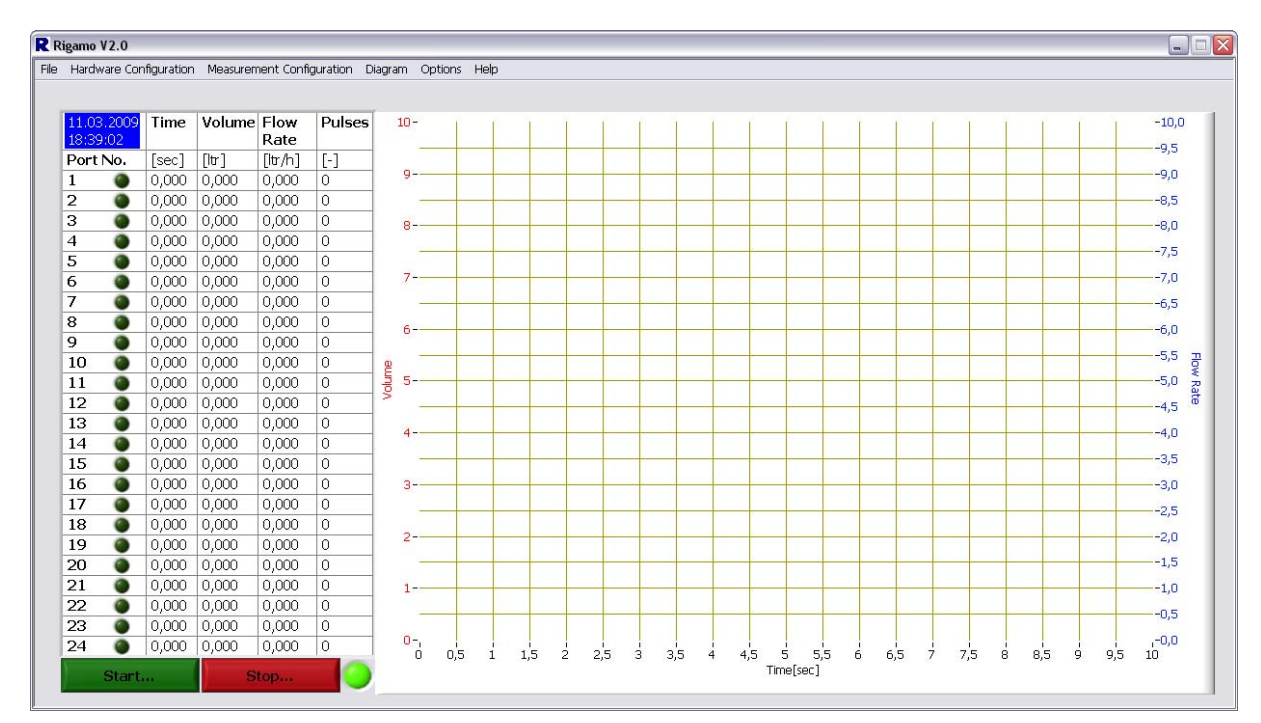

System Specification:

- Gas meter with built-in pulse generator (option)
- Digital Input Module "DIM"
- Licence (dongle) for requested number of ports (= gas meters to be connected)
- Operating system Windows 2000 or higher Please note: With Windows Vista, the directory, into which Rigamo was installed, must be accessible for the user by the respective right of use.
- Microsoft Excel® 2003 or higher for data export to Excel
- Recommended processor performance: ≥1.5 GHz
- Random access memory (RAM): ≥500 MB
- 2 free USB ports (1 for data acquisition, 1 for licence dongle)
- Monitor 17"
- Monitor setting: Optimised for monitor resolution of 1280x 1024 pixel

A standard converter "USB to RS232" for connection to COM port cannot be used.

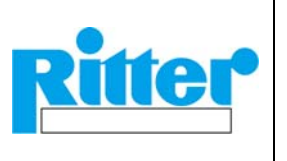

**Brief Description** 

#### Monitor Display of Diagrams (Example): (Volume: red graph, flow rate: blue graph)

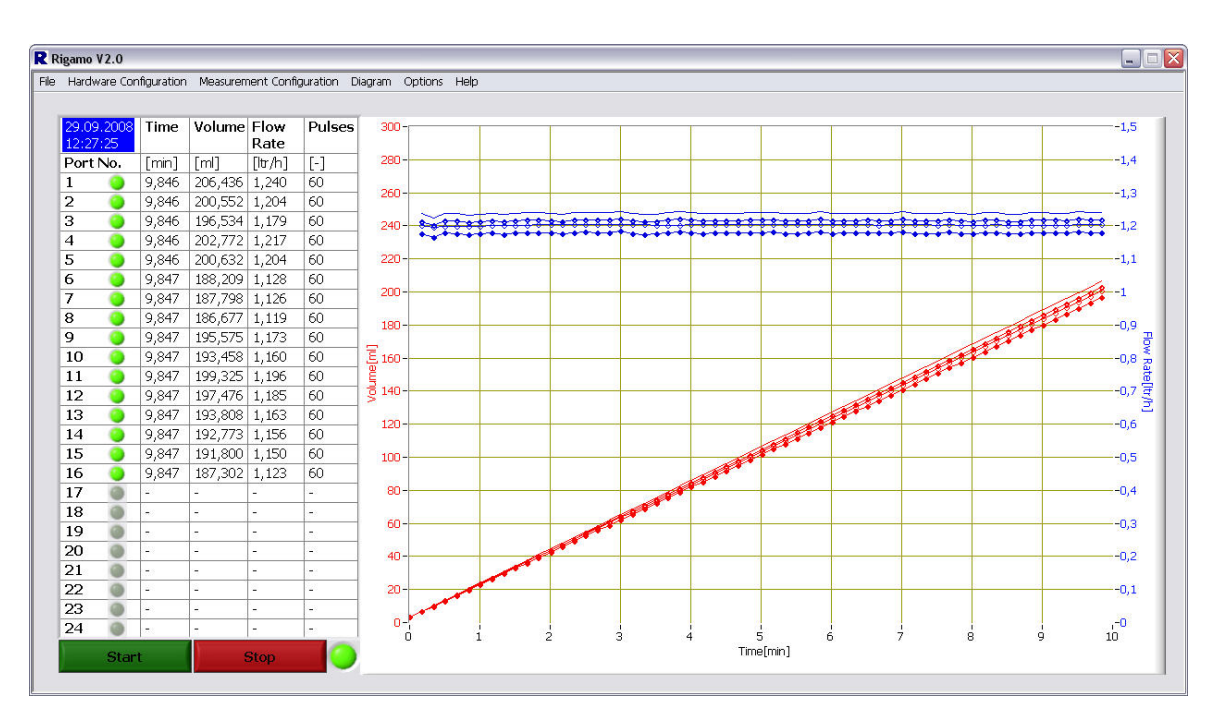

## Features:

- Windows-Software
- Data acquisition from gas meter (Pulse Generator) to USB port of PC
- Real time presentation of volume and flow rate in a diagram
- Averaging (smoothing) of the values for the flow rate when flow rates are fluctuating (averaging factor selectable)
- Scale of the axis automatically or manually selectable, different units selectable.
	- o X-axis:
		- hours
		- minutes
		- pulses
	- o Y-axis 1 (volume):
		- milli-litre [ml]
		- litre [l]
		- cubic meter  $[m<sup>3</sup>]$
		- cubic feet [ft<sup>3</sup>]
	- o Y-axis 2 (flow rate):

Any combinations of units for flow rates with time units

- hour [h]
- minute [min]
- Pre-setting of sampling time interval between two measurement points for data display and storage
- Termination of data acquisition selectable by pre-setting of:
	- o Manual ⇒ measurement will be terminated by pressing the button "Stop"
	- o Time (min)  $\Rightarrow$  measurement will be terminated after a pre-selected time
	- o Number of pulses ⇒ measurement will be terminated after a pre-selected number of pulses

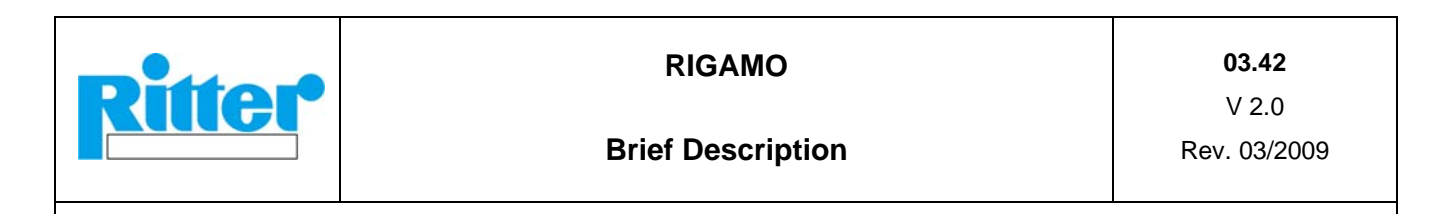

- o Number of drum revolutions ⇒ measurement will be terminated after a pre-selected number of drum revolutions
- Data export to Microsoft Excel

#### Data export to Microsoft Excel:

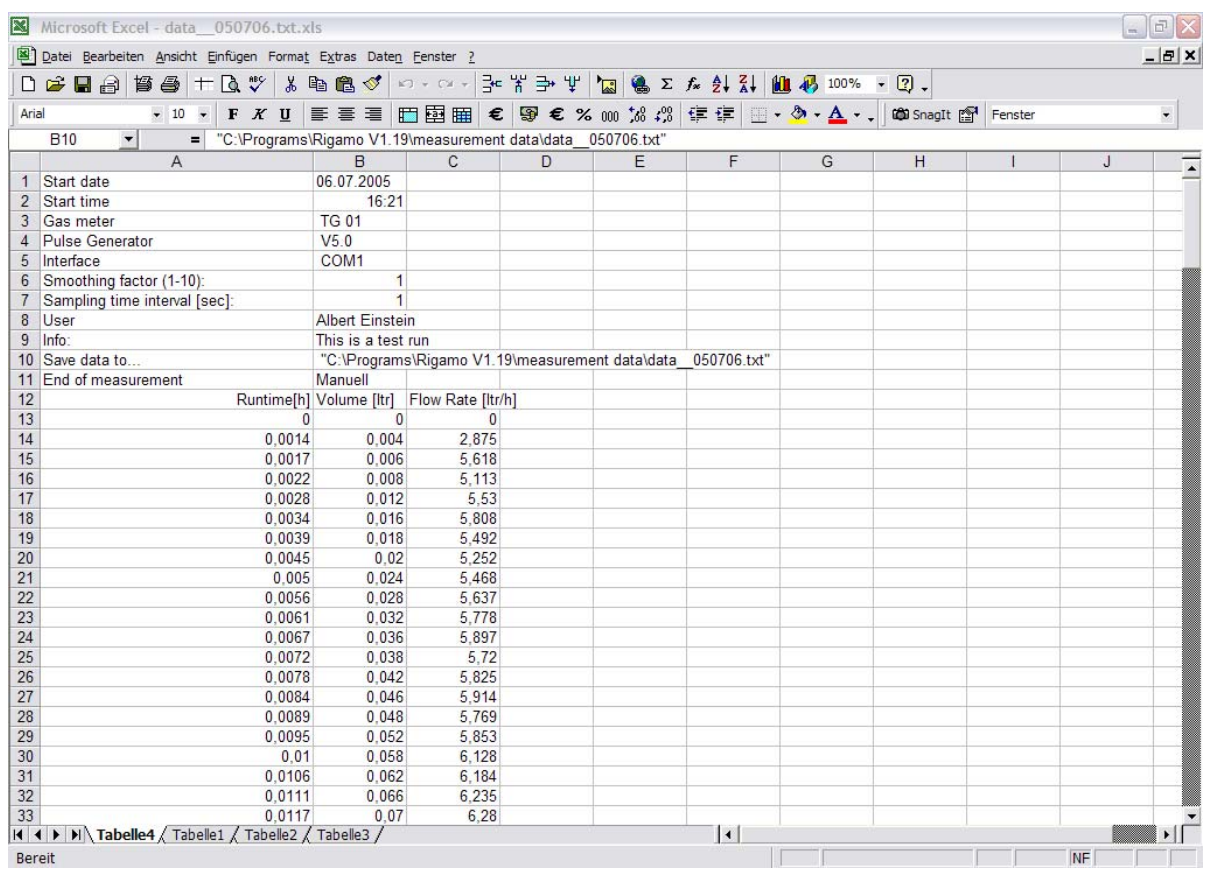

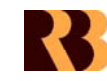

### **Ross Brown Sales Pty Ltd**

ABN 28 000 690 362 Phone: 612 9899 2744 Fax: 612 9899 4233 Email: sales@rossbrownsales.com.au Web: www.rossbrownsales.com.au